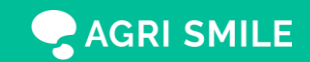

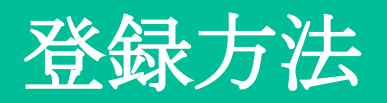

**STEP.01**

AGRI SMILE

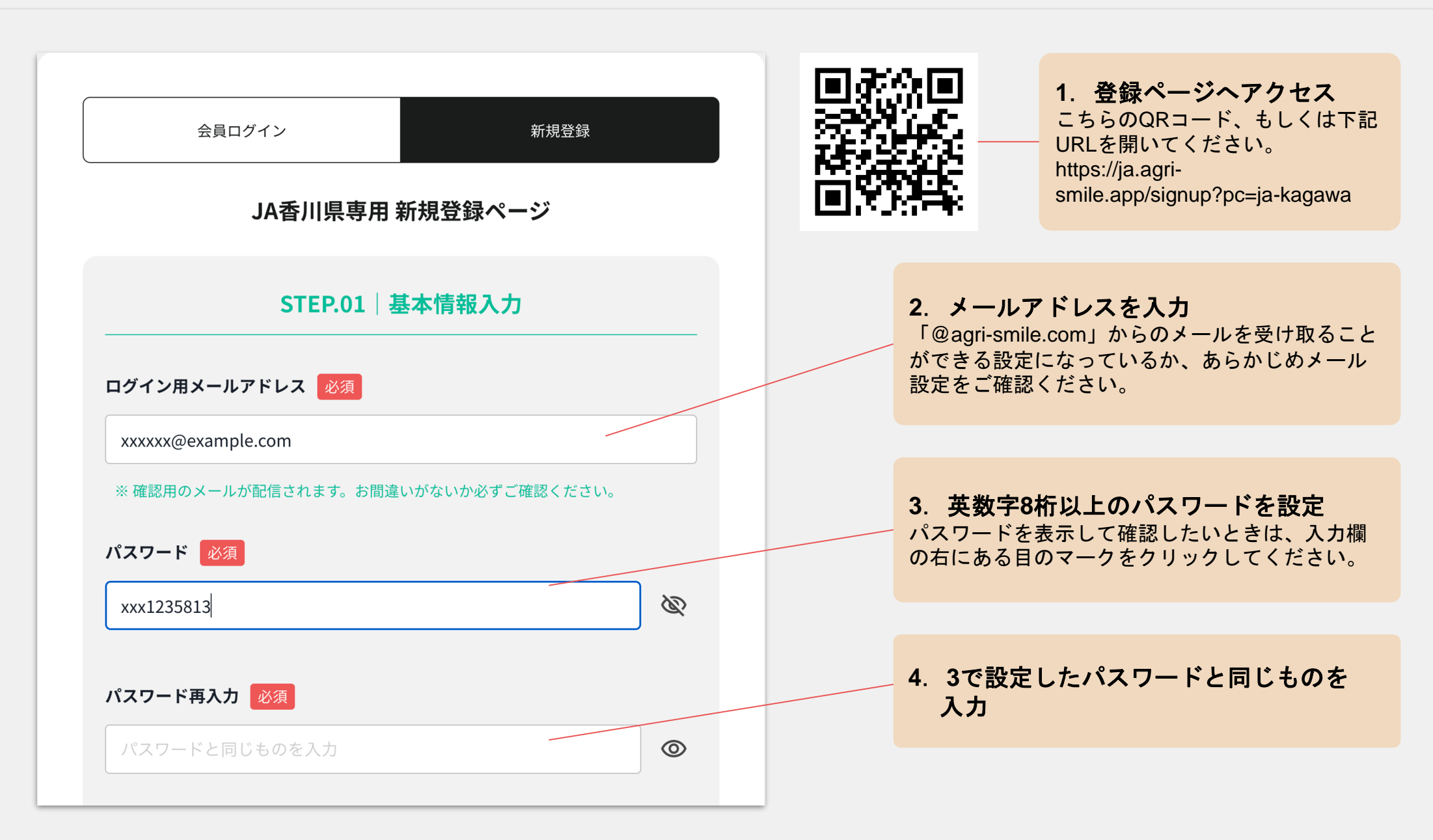

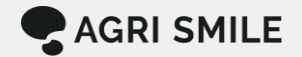

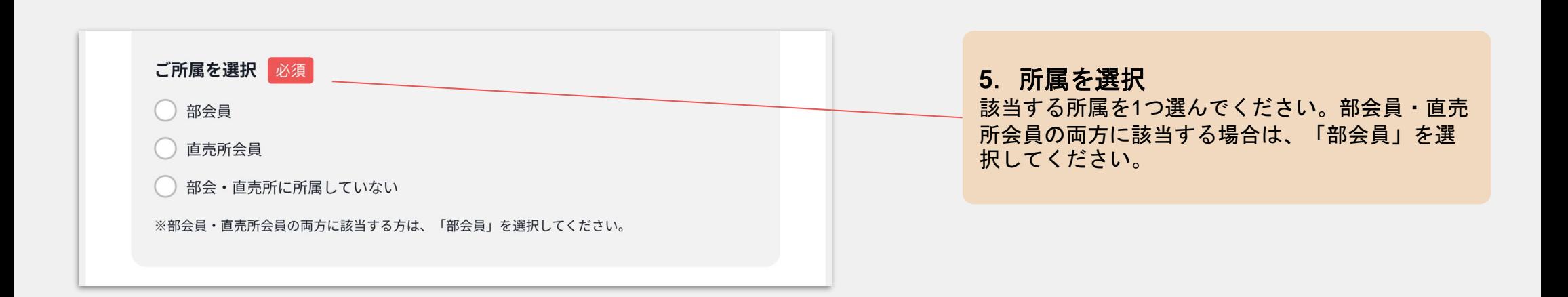

# **STEP.02** 部会員の場合

AGRI SMILE

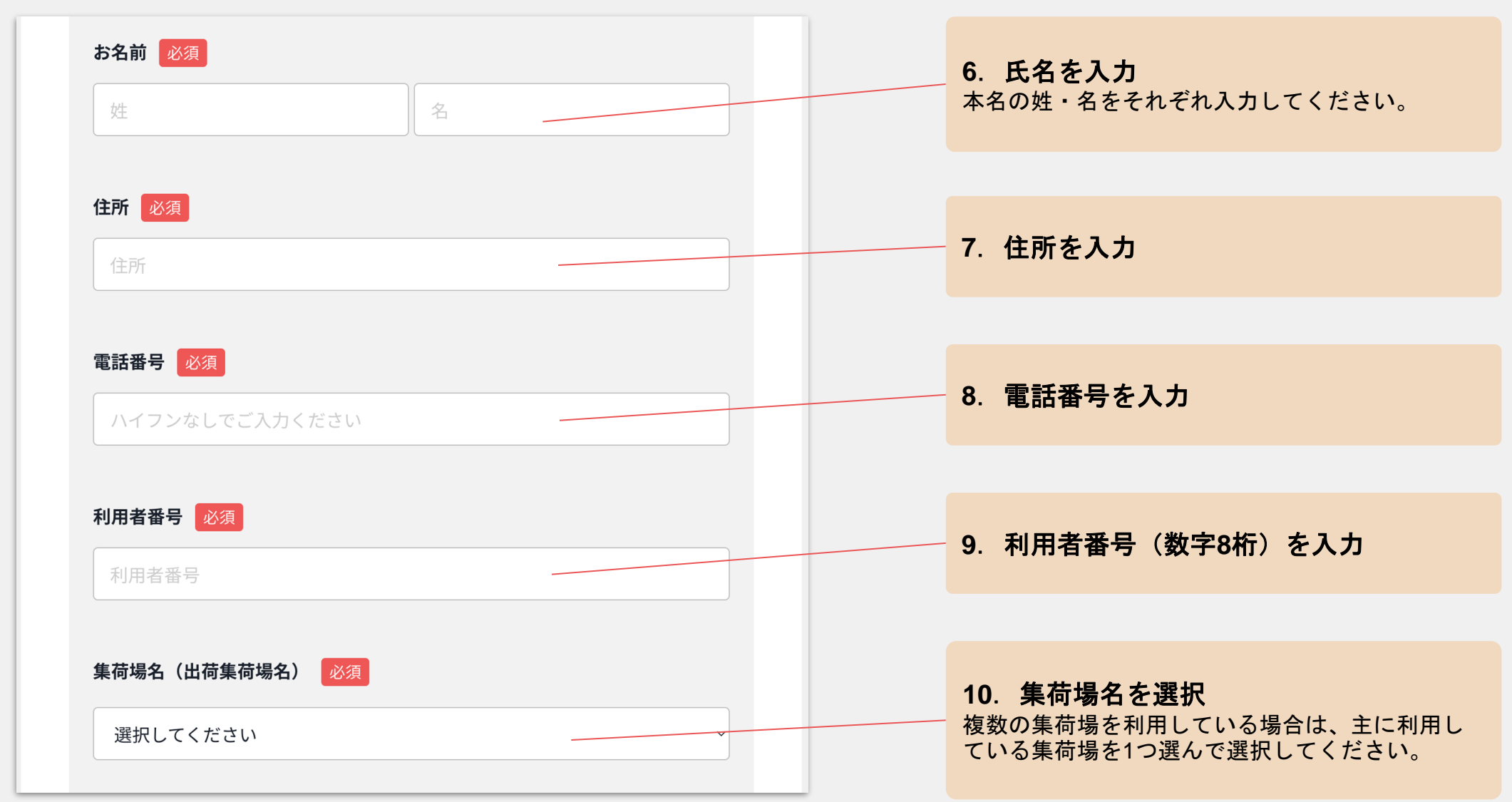

AGRI SMILE

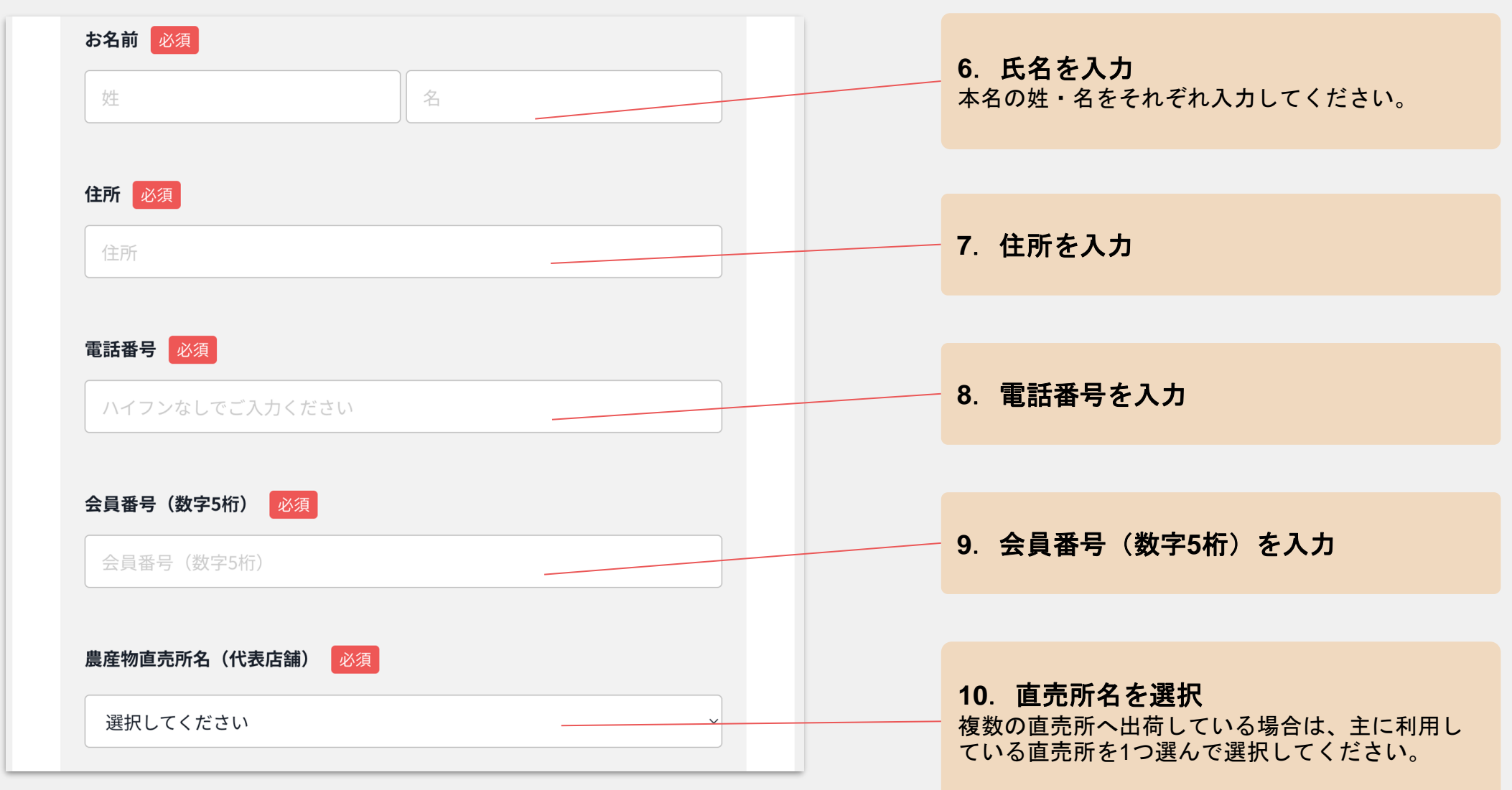

### **STEP.02** 部会員・直売所会員以外の場合

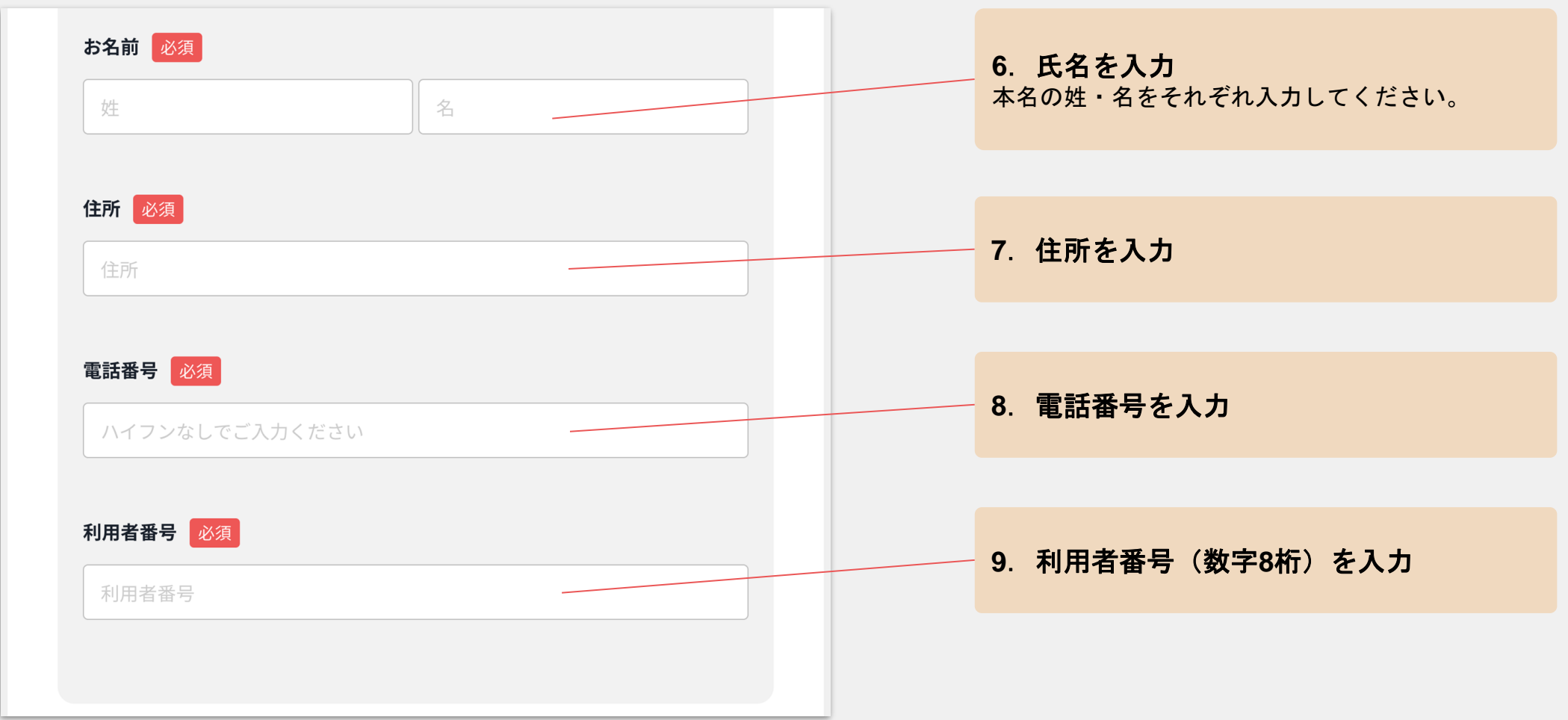

AGRI SMILE

## **STEP.02** 共通

AGRI SMILE

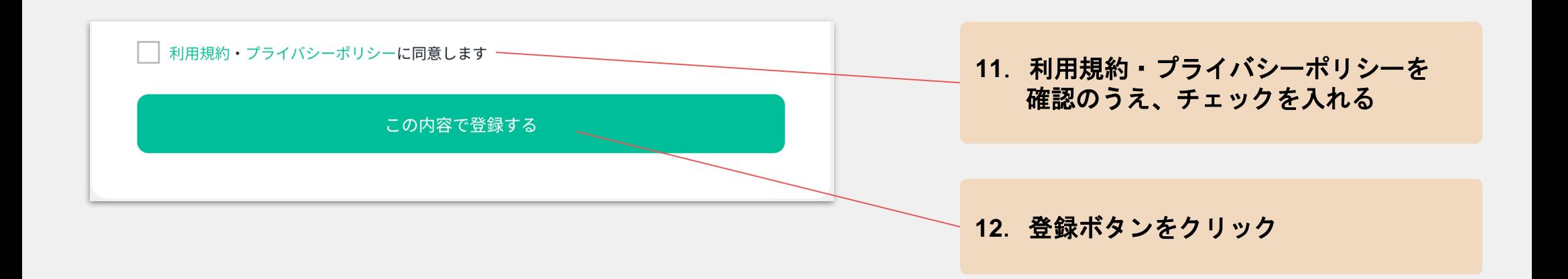

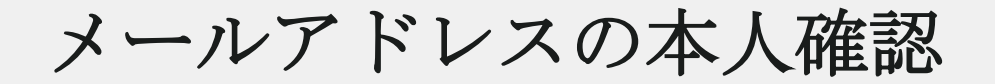

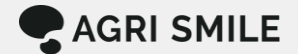

#### 【AGRIs by JA】アカウントの有効化 受信トレイ×

support@agri-smile.com

To 自分 >

 $\stackrel{\circ}{=}$ 

この度は、「AGRIs by JA」にご登録いただきまして 誠にありがとうございます。

お申し込み頂きましたアカウント情報は以下となります。

ニックネーム:アグスマtest 所属  $:JA\ OOO$ 

メールアドレスの有効性確認のため、下記URLへ「24時間以内」にアクセズし アカウントの本登録を完了させて下さい。

https://ja.agri-smile.app/registrations/activate/MwawzoWgXQzpXEBrXv4c

※当メール送信後24時間を超過しますと、セキュリティ上の理由のため有効期限切れとなります。その場合は再度、

\*お使いのメールソフトによってはURLが途中で改行されることがあります。 その場合は、最初の「https://」から末尾の英数字までをブラウザに 直接コピー&ペーストしてアクセスしてください。

\*当メールは送信専用メールアドレスから配信されています。 このままご返信いただいてもお答えできませんのでご了承ください。

※当メールに心当たりの無い場合は、誠に恐れ入りますが 破棄して頂けますよう、よろしくお願い致します。

株式会社 AGRI SMILE

**13**.**URL**をクリックして本人確認 確認が完了すると、登録完了メールが自動送信さ れます。

### 【メールが届かない場合】

- AGRIs by JAからのメールが、迷惑メールフォ ルダに自動振り分けされていないかご確認くだ さい。
- 携帯電話のメールアドレスをご使用の場合、メ ール受信設定をご確認ください。

「@agri-smile.com」からのメールを受け取れ るように設定してください。

- サーバートのメールボックスの容量が上限に達 していると、新しいメールを受信できないこと があります。お心当たりのある場合は、不要な メールを削除してください。
- 上記をお試しいただいた上で、メールの受信が できなかった場合は、JA担当者へお問い合わせ ください。

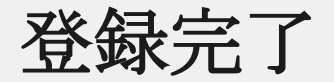

**AGRI SMILE** 

### 【AGRIs by JA】登録が承認されました 受信トレイ× support@agri-smile.com To 自分 ▼ AGRIs by JA お申し込み頂いたアカウントが承認されましたのでお知らせいたします。 ニックネーム:アグスマtest  $:JA OOOO$ 所属 以下のURLからログインして AGRIsby JA をお楽しみ下さい https://ja.agri-smile.app/login \*お使いのメールソフトによってはURLが途中で改行されることがあります。 その場合は、最初の「https://」から末尾の英数字までをブラウザに 直接コピー&ペーストしてアクセスしてください。 ※当メールは送信専用メールアドレスから配信されています。 このままご返信いただいてもお答えできませんのでご了承ください。 \*当メールに心当たりの無い場合は、誠に恐れ入りますが 破棄して頂けますよう、よろしくお願い致します。 株式会社 AGRI SMILE

**14**.登録完了のお知らせ 登録完了のお知らせメールが自動配信されます。 AGRIs by JAにログインして利用を開始できます。